# How to 'autostart' MMDVMHost

A aplicação MMDVMHost não trabalha em modo "daemon" (backgroud), ela tem que ter uma sessão real em terminal para a suportar.

Este é um relato do que fiz e como ultrapassei as necessidades para atingir o objectivo, ter uma Raspberry PI (os testes foram feitos com a versão Jessie Lite) a trabalhar sem monitor e sem ter que carregar o modo gráfico mas deixar o aplicativo a trabalhar numa sessão 'bash'.

Eu escolhi como pasta para a compilação a pasta /opt/MMDVMHost, aí colocarei por acesso ftp ou por acesso ao git dos repositórios os ficheiros necessários à compilação.

Após a carga da imagem do Jessie Lite no cartão vamos aceder pelo Putty a um terminal onde iniciamos o necessário.

# **Vamos expandir a imagem ao tamanho do disco SD**.

# sudo raspi-config

Selecionamos a opção 1 - "Expand Filesystem" Quando finalizado aceitamos a opção de "reboot", aguardamos que ele reinicie e entramos novamente com o Putty.

# sudo apt-get update # sudo apt-get upgrade

Vamos instalar o "screen" que é um aplicativo que permite deixar uma janela aberta em modo bash e o git que permite o acesso ao Github local onde estão os repositórios para compilar.

# sudo apt-get install git screen # cd /opt # sudo git clone https://github.com/g4klx/MMDVMHost.git

# **Vamos compilar**

# cd /opt/MMDVMHost # sudo make # sudo nano MMDVM.ini

Isto irá abrir o editor onde iremos configurar o ficheiro de arranque, na página seguinte podem ver um "sample" deste ficheiro para comparação. Após as alterações CTRL+X para gravar.

#### Sample

[General] Callsign=CT1JIB //Devem preencher com o vosso indicativo ou do repetidor Timeout=180 Duplex=0 ModeHang=10 Display=None [Info]<br>RXFrequency=433450000 //A frequência de trabalho TXFrequency=433450000 //A potência (não é necessário) Latitude=38.3527 //Tem um bug<br>Longitude=-8.5543 //Tem um bug Longitude= $-8.5543$ Height=60 Location=Palmela Description=MMMDVM URL=ct1jib.com [Log] # Logging levels, 0=No logging DisplayLevel=1 FileLevel=1 FilePath=/var/log //devem colocar num local onde estão todos os logs do dispositivo FileRoot=MMDVM [Modem] Port=/dev/ttyACM0 //Se for para Arduino Due ou RPi dual é esta a porta, se RPi Single mudar para ttyAMA0 # Port=\\.\COM3 TXInvert=1 //dependente dos radios colocados. RXInvert=0 PTTInvert=0 TXDelay=100 RXLevel=50 TXLevel=50 Debug=0 [D-Star]  $//$ Se em modo DMR por 0 se quiser o DSTAR desactivar os restantes e por 1 Module=B [DMR] Enable=1 Beacons=1<br>Id=2683007 //ID numérico que corresponde ao indicativo colocado acima ColorCode=1 [System Fusion] //Tal como ditto acima, desactivar Parrot=0 [D-Star Network] Enable=0 GatewayAddress=127.0.0.1 GatewayPort=20010 LocalPort=20011 Debug=0 [DMR Network] Enable=1 Address=194.38.140.206 //BrandMeister nacional Port=62031 Password=passw0rd //esta é a palavra pass Slot1=0 //No caso de repetidor o valor deste é 1  $Slot2=1$ Debug=0 [System Fusion Network] Enable=0 Address=44.131.4.1 Port=32768 Debug=1

[TFT Serial] Port=/dev/ttyAMA1 Brightness=50

## **Vamos testar a aplicação**

#### # sudo ./MMDVMHost MMDVM.ini

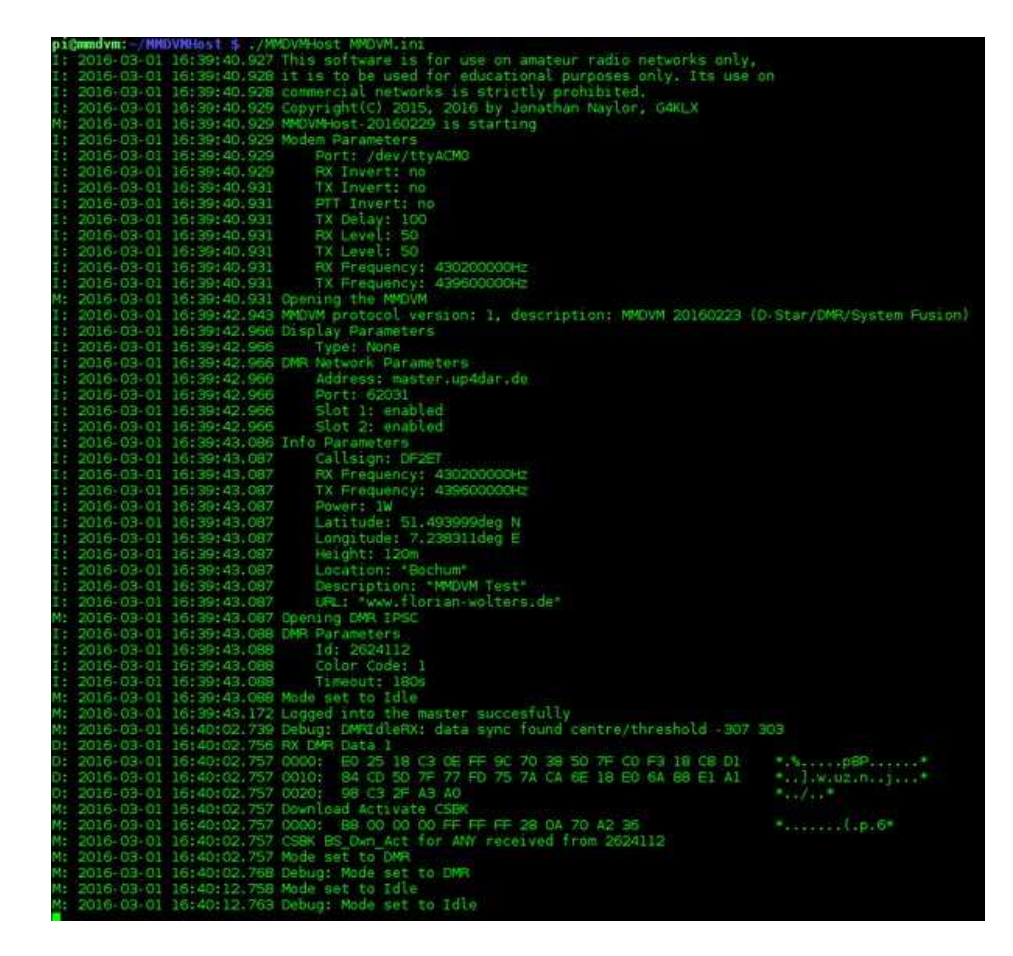

Se tudo bem executamos CTRL+C para a finalizar.

## **Arranque automático**

Vamos criar o ficheiro de arranque.

# sudo nano /lib/systemd/system/mmdvmhost.service

Lá dentro iremos escrever o seguinte:

[Unit] Description=MMDVM Host Service After=syslog.target network.target [Service] User=root WorkingDirectory=/opt/MMDVMHost ExecStart=/usr/bin/screen -S MMDVMHost -D -m /opt/MMDVMHost/MMDVMHost /opt/MMDVMHost/MMDVM.ini ExecStop=/usr/bin/screen -S MMDVMHost -X quit [Install] WantedBy=multi-user.target

Para finalizar CTRL+X gravamos, de seguida damos direitos de execução e criamos um link simbólico.

# sudo chmod 755 /lib/systemd/system/mmdvmhost.service # sudo ln -s /lib/systemd/system/mmdvmhost.service /etc/systemd/system/mmdvmhost.service

Vamos também criar um atraso na ligação para prevenir erros de carga do dispositivo serial, para isso criamos o seguinte ficheiro.

# sudo nano /lib/systemd/system/mmdvmhost.timer

Lá dentro iremos escrever o seguinte:

[Timer] OnStartupSec=60

[Install] WantedBy=multi-user.target

Também este será um executável e para isso atribuímos permissões e novamente um link simbólico.

# sudo chmod 755 /lib/systemd/system/mmdvmhost.timer # sudo ln -s /lib/systemd/system/mmdvmhost.timer /etc/systemd/system/mmdvmhost.timer

Vamos disponibilizar ao sistema o que acabámos de criar.

# sudo systemctl daemon-reload

# sudo systemctl enable mmdvmhost.timer

# sudo reboot

Serviço deve ser inicializado após 60 seg. Vamos verificar.

# sudo screen -r MMDVMHost

Isto permitirá vermos a sessão de "screen" onde está a ser executado o MMDVMHost, para sair premimos as seguintes teclas: CTRL+a e de seguida a letra "d" para abandonar a sessão screen, mantendo-se a mesma a trabalhar.

## **Comandos usados no serviço**

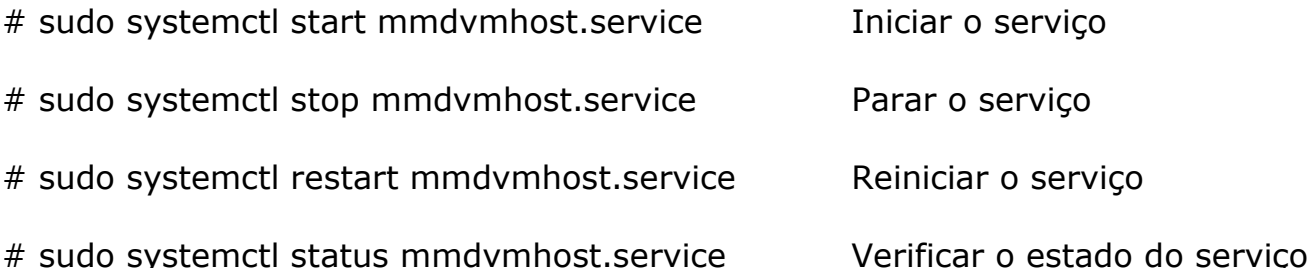